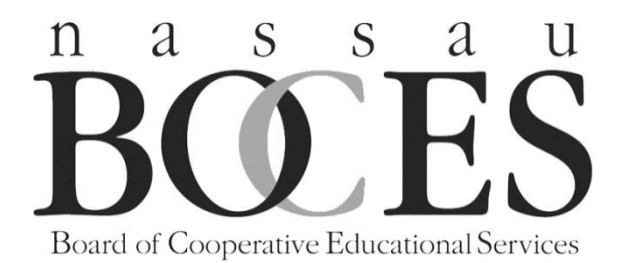

## **Nassau BOCES Letter of Intent**

**Web-based Submission Procedures**

**March 2021**

User Reference

Beginning on or about April 30, 2021 the Nassau BOCES web-based Letter of Intent for 2021/22 requests for Nassau BOCES services will be available. We do not accept paper submissions of the Letter of Intent. The web-based form is password protected. If you need assistance with your password, please contact Barbara Fitzpatrick at **BFitzpatrick@nasboces.org** or Susan Kuhn at **SKuhn@nasboces.org** . Please be sure to include a telephone number where you can be reached in your email. All amendments submitted after the official submission will be entered electronically by Barbara and Susan.

## **Instructions for using the web form.**

➢ Go to the Nassau BOCES webpage at [www.nassauboces.org](http://www.nassauboces.org/) . At the bottom of the home page screen click on "Business Services". On the right side under the Quick Links heading choose "Letter of Intent Log On". This will bring you to the web-based Letter of Intent.

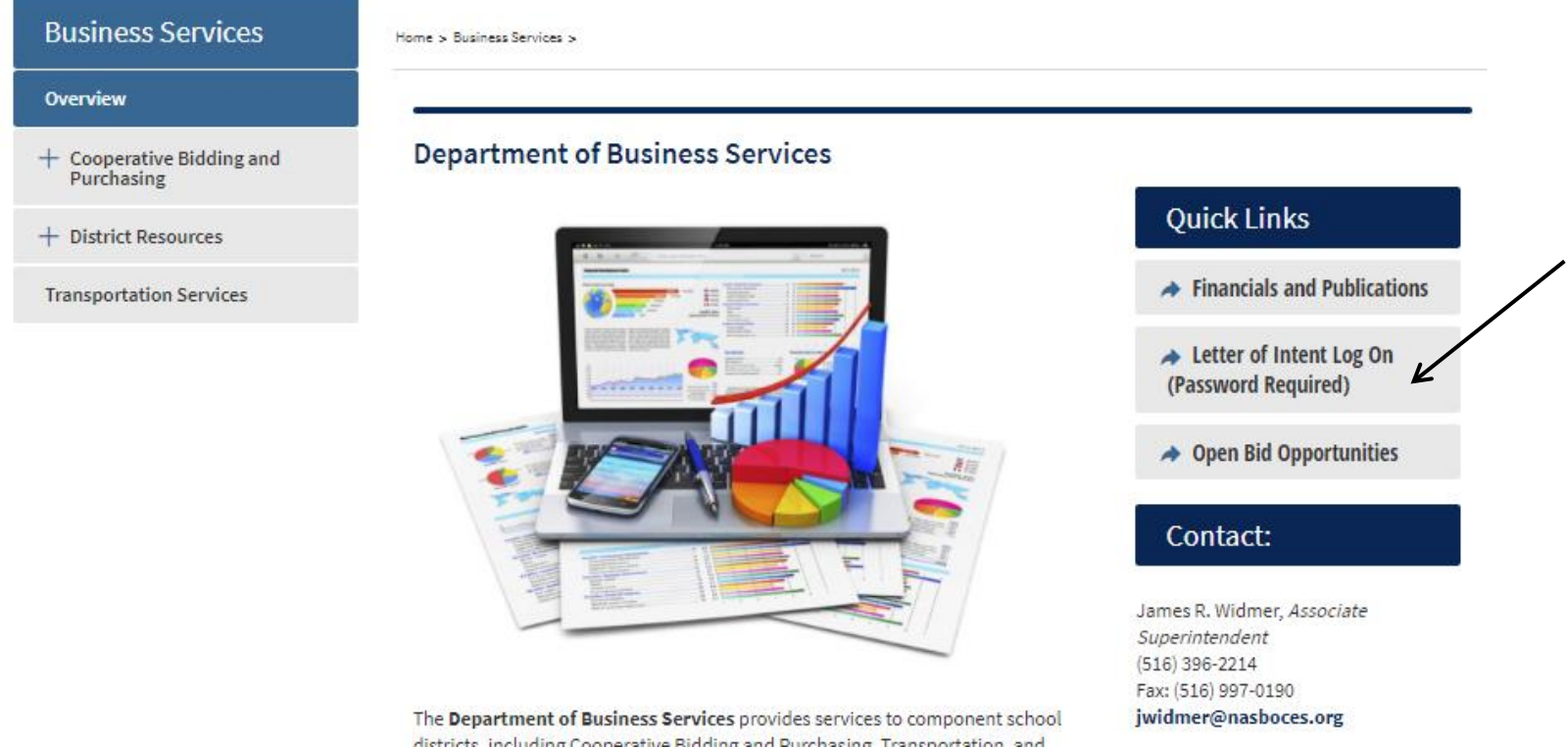

Click on the Open Letter of Intent button. If you do not pass the System Diagnostics please call Barbara Fitzpatrick at 516-396-2315 or Susan Kuhn at 516-396-2318. We will get you technical help to assist you in getting into the program.

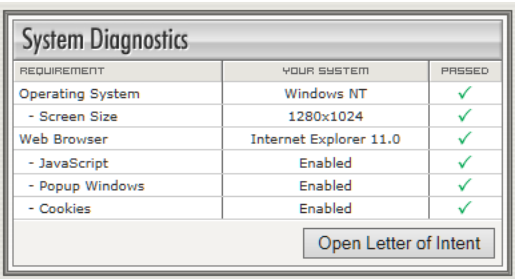

➢ Log in to the system using the account ID and password provided to you. Make sure you are in the correct School Year 2021-22. The account ID for a district is the first eight letters of your district name with: – si for Superintendent, – bo for Business Official, and - sr for Service Requestor. For example, the account IDs for Baldwin would be baldwin-si, baldwin-bo and baldwin-sr.

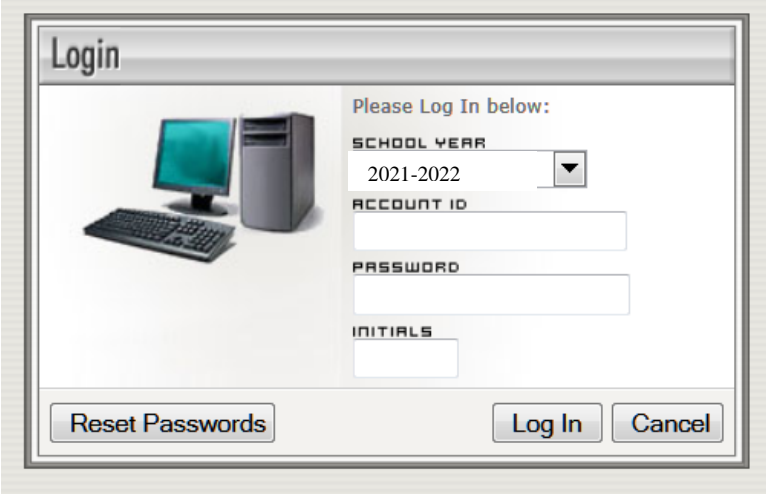

Page 3 of 10

➢ After you have successfully logged in you will be at your home page. This page provides you with a snapshot of the BOCES services that your district has subscribed to in 2020/21 as well as some of the projected charges for 2021/22 that we are aware of.

The home page also has a Message Board from BOCES where we will post additional information. The home page provides you with a log of the activity reporting the dates and times that all users were in the Letter of Intent. The Index button can be helpful in finding where a particular service is located. The Budget button will list the services you have requested, organized by your district sort code (you must enter each sort code under the service line for this to work). The Summary button will list the services, organized by Nassau BOCES service codes. Finally in the middle of the home page the Superintendent and the Business Official have the ability to change their password. Service requestors cannot change their password, but the Superintendent or Business Official can change it for them.

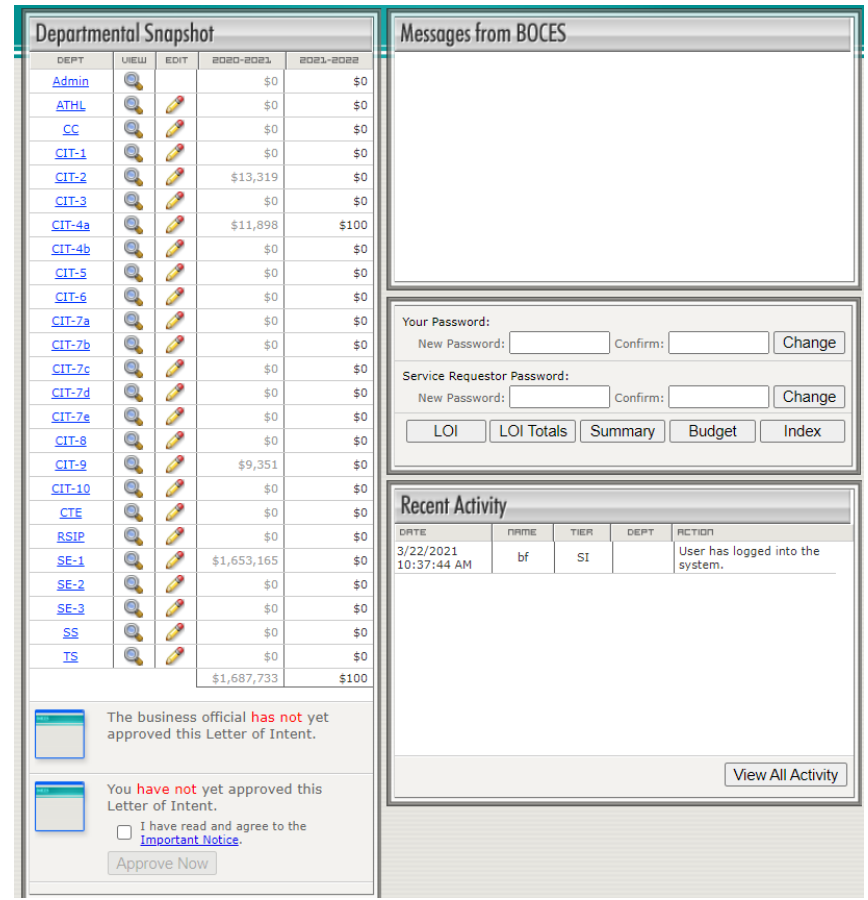

➢ You may now access the detail within the Letter of Intent. As you scroll over the blue font links you can read notes that will assist you in understanding each of the schedules.

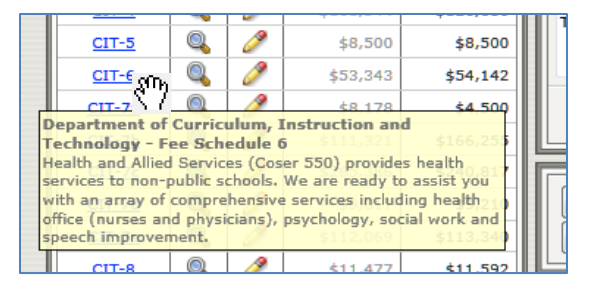

➢ If you click on the magnifying glass on any schedule, you will view a print version of the schedule you have accessed. At the bottom of this page you can click on the print version button for a copy or you may exit to return to your home page.

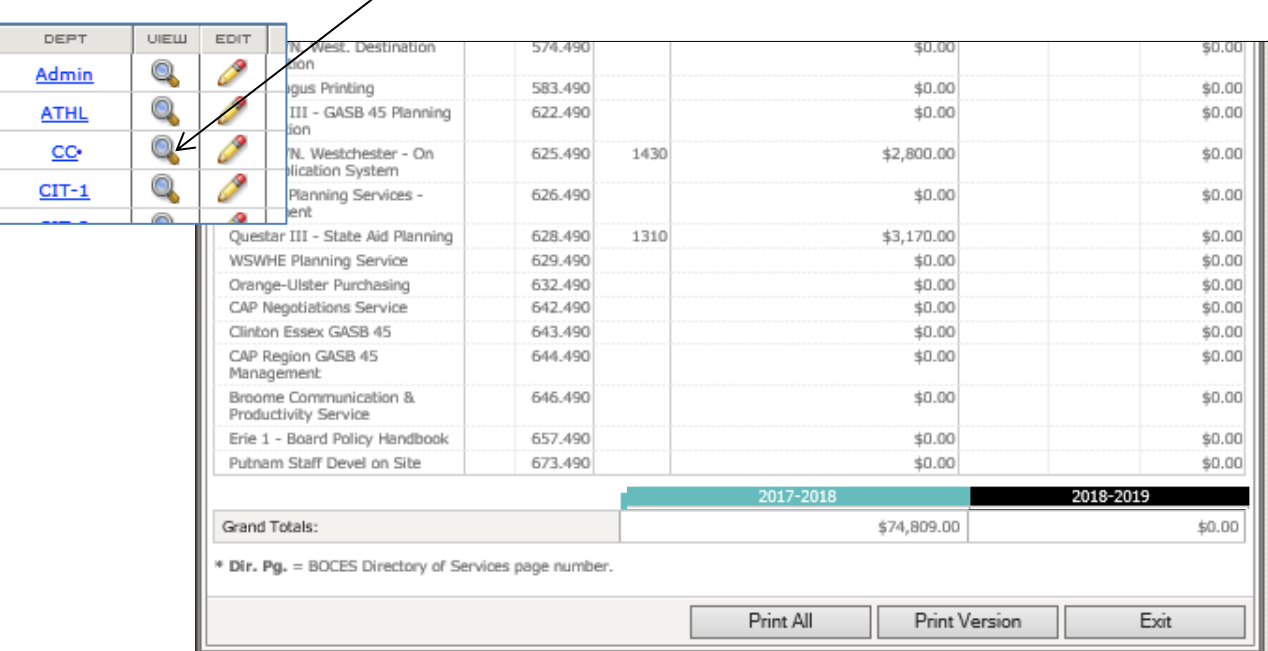

➢ If you click on the pencil, you will be in the edit mode for a Nassau BOCES department and may begin signing up for services. The services that your district is signed up for currently may be seen in the 2020/21 columns. For programs with monthly tuition charges (such as Special Education, and Transportation), you will see the actual number of students in the program for 2020/21 to assist you in estimating the enrollment for 2021/22. The program will do the calculations and update your homepage with the projected costs. **Be sure to click save or save and exit when you are done.**

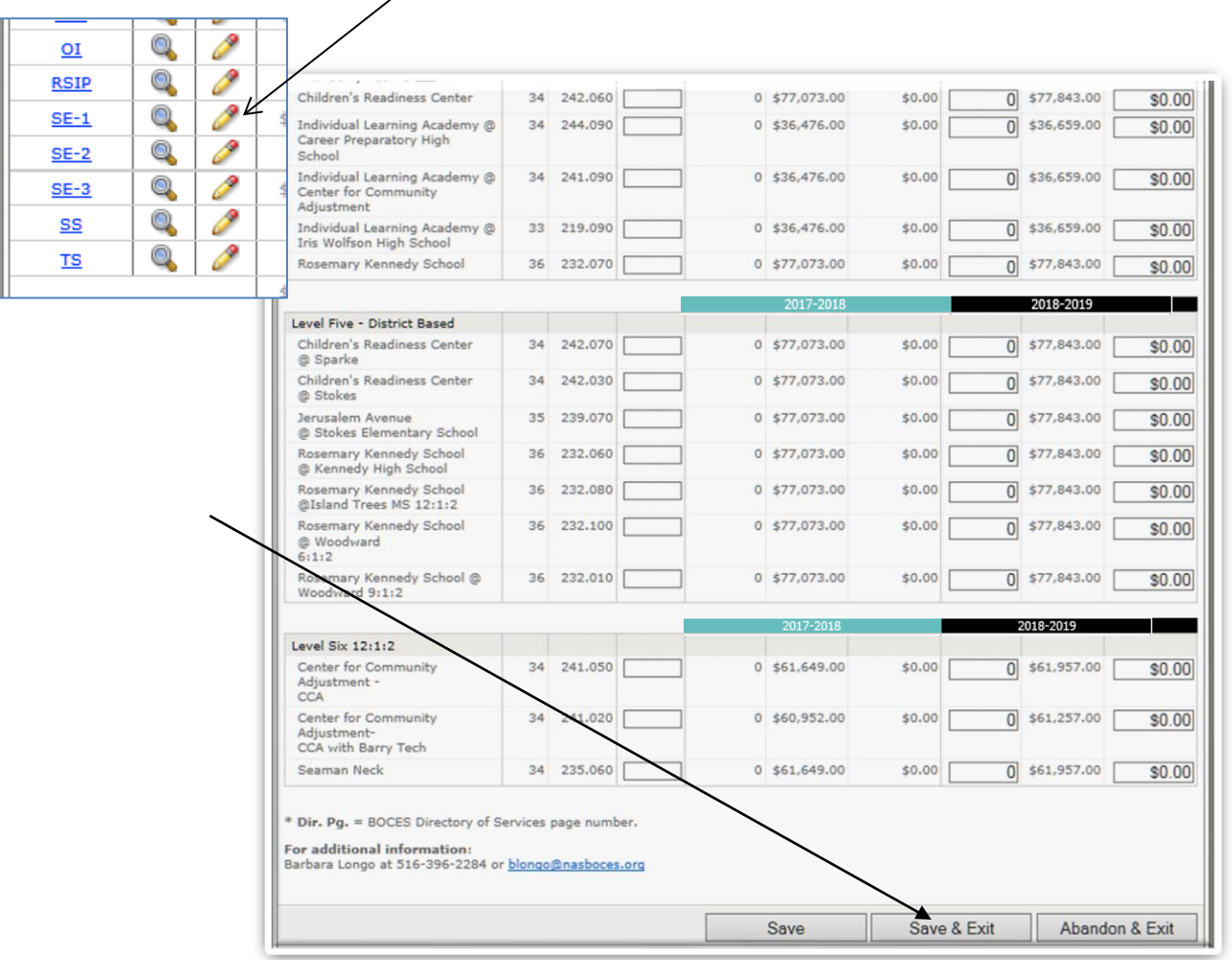

➢ Each BOCES program has been entered into this web-based Letter of Intent. Those with unique fee structures have been programmed into the software so that if a subscription fee is required for a particular service you must enter it before you will get to an editable field. An example of this can be seen on "CIT-4A" for Arts in Education where you must subscribe to the service before the additional services such as "Artists in Schools" field will become editable.

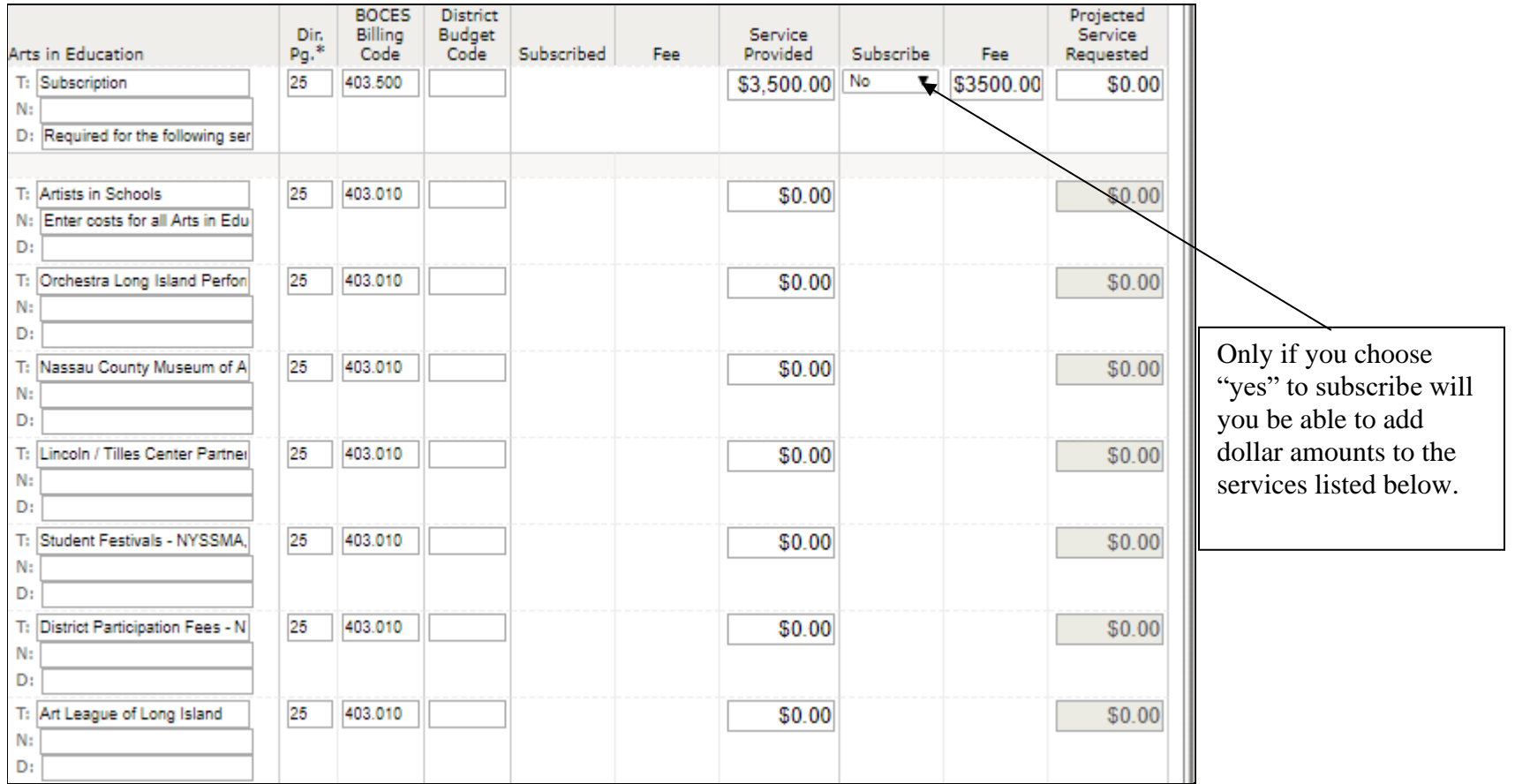

➢ Career and Technical Education as you may know uses a three-year rolling average for billing purposes. We use the actual December enrollment to determine the average enrollment for billing. This means that for the 2021/22 fiscal year your district's average enrollment will be calculated using your district's actual December student enrollment for 2020, 2019 and 2018.

In the upper right-hand corner of the CTE page you will find that calculation in the box "Average Student Enrollment". For budgeting purposes you can go to the section below and enter the actual CTE Skills students that you expect and the remainder will be automatically calculated and that number will appear in the CTE Regular students' line. Please note that the dual enrolled students (those students attending a Nassau BOCES Special Education program and a CTE program) are billed separately. You will find this in a separate section on this schedule.

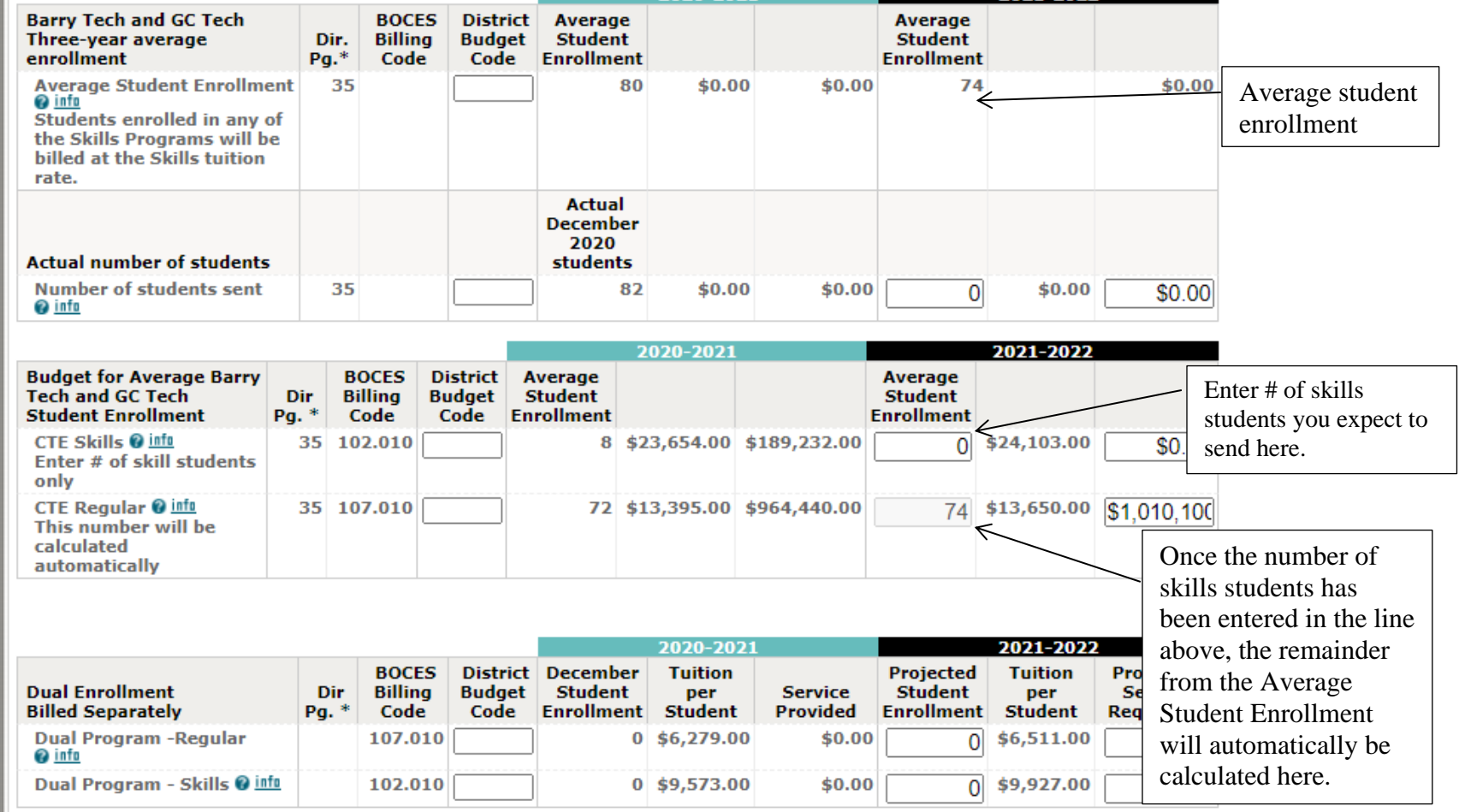

➢ When you have completed signing up for services, there needs to be an approval by the Business Official and the Superintendent. Each one must approve the document before submission. **If either one of these individuals has approved the Letter of Intent, and changes are made after that approval, the checkmark noting approval will automatically be removed and the Letter of Intent must be reapproved** . After both the Business Official and the Superintendent have approved the Letter of Intent, the document is ready for electronic submission to Nassau BOCES.

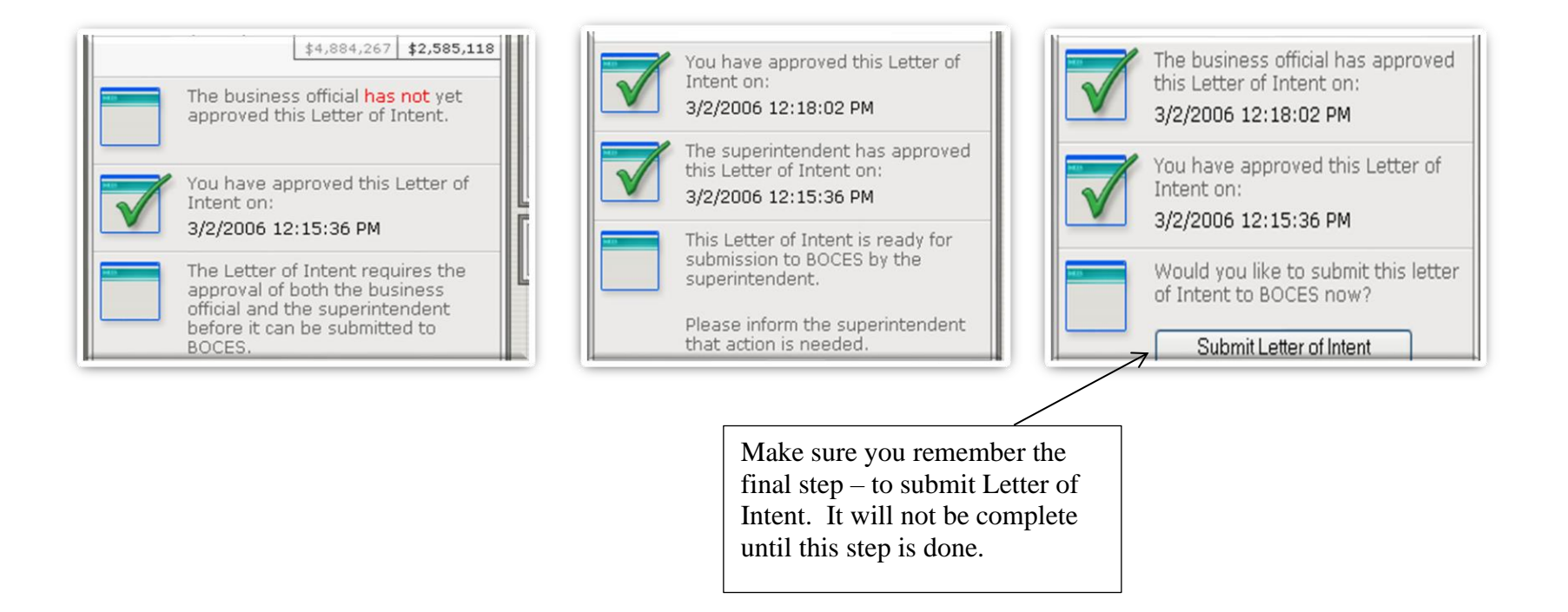

➢ After all three steps of the approval process have been completed the Letter of Intent is finalized. It is no longer editable on the web by either the district or by BOCES and the pencil icon in the edit column is removed. All amendments must be made by email and must be approved by either the superintendent or the business official. All revisions will then be posted to the "Amended Letter of Intent" and can only be revised by BOCES personnel.

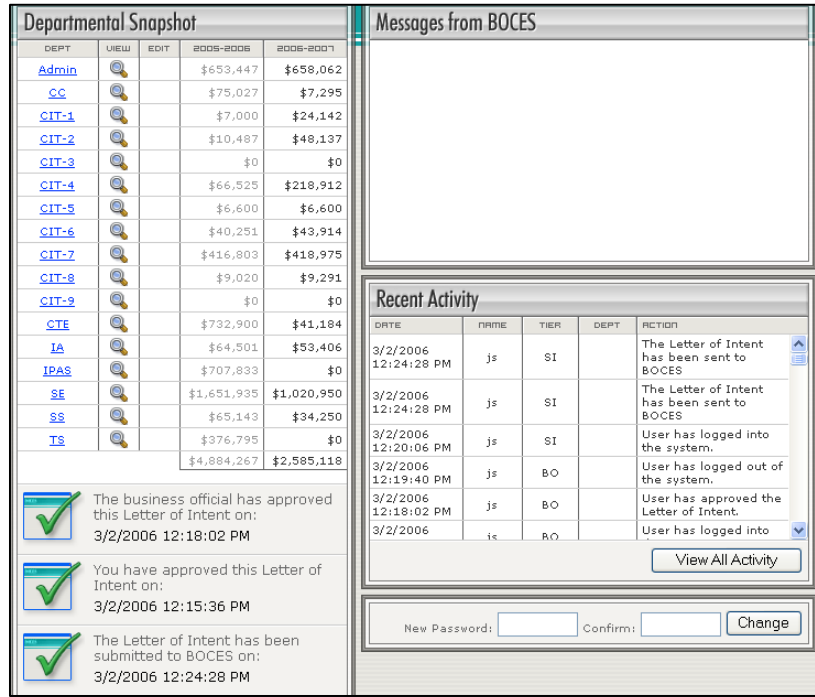

If you have any questions when preparing this document for submission or any other matters please call Barbara Fitzpatrick at 516-396-2315, or Susan Kuhn at 516-396-2318.